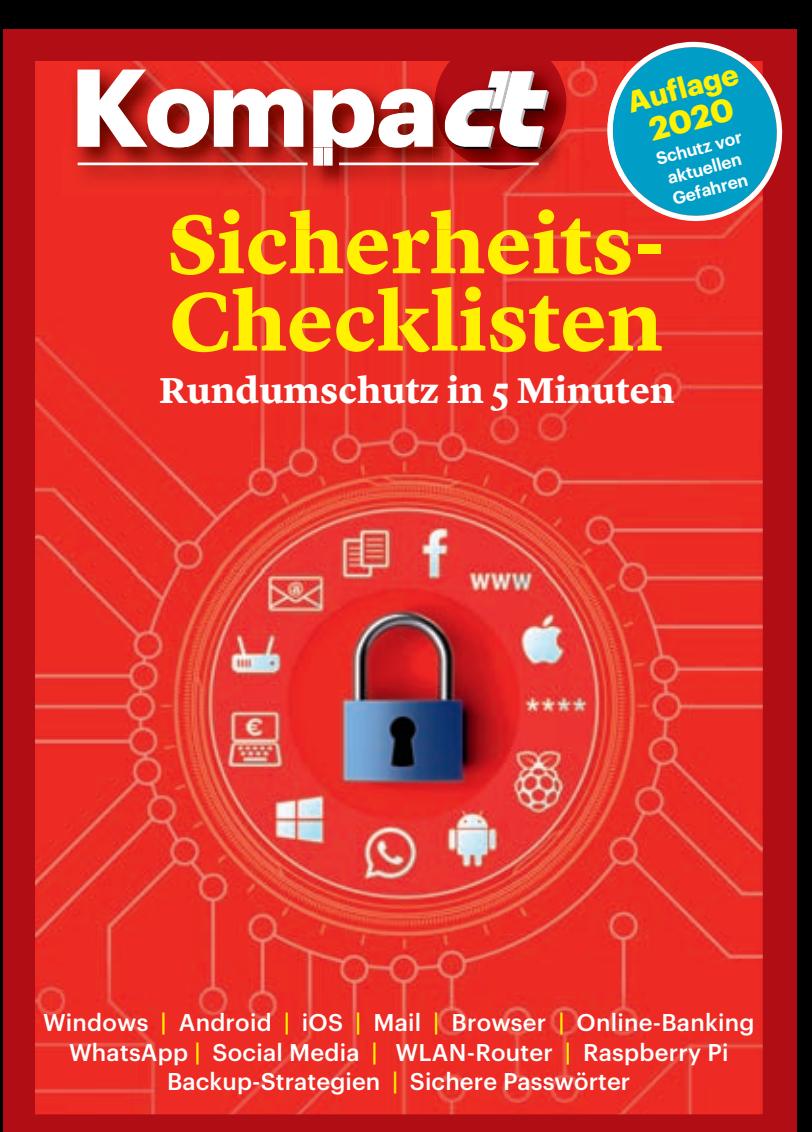

# itsa <sub>2019</sub>

**Die IT-Security Messe und Kongress** 

#### **HOME OF IT SECURITY**

Welche Risikofaktoren verbergen<br>sich in meiner Unternehmens–17?

> Paul Elms, 44, cso

#### **Lö ösungen haben eine Pla g attform**

**Sichern Sie si ch Ihr Gratis-Ticket zur it-sa 2019!** füh hrenden Fachmesse für IT-Sicherheit. und innovative Lösungen auf der international Entdecken Sie richtungsweisende IT-Security-Trends

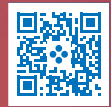

**it-sa.de/it-sicherheit4U**

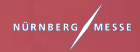

Liebe Leserinnen und Leser,

dieses kleine Heft hat es in sich: Es kann Sie vor dem nächsten Hacker-Angriff beschützen. Sichern Sie Ihre Rechner, Smartphones, Router & Co. durch wenige

Handgriffe ab, die jeder versteht. Auch Ihre Online-Accounts schützen Sie mit unseren Check listen oh ne Mühe. Und vor Datenverlusten durch defekte Festplatten oder Erpressungs-Trojaner müssen Sie sich auch nicht mehr

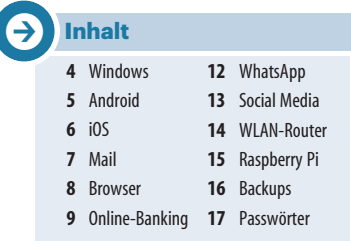

fürchten. Wie das alles in so ein kleines Booklet passt? Ganz einfach: IT-Sicherheit ist zwar beliebig komplex, vor den meisten Gefahren können Sie sich jedoch mit wenigen Schritten schützen. Geben Sie das Booklet gern auch an Freunde, Verwandte und Kollegen weiter! Falls Sie sich nicht davon trennen mögen, können Sie dieses kleine Heftchen unter **ct.de/check2020** separat nachbestellen oder gratis als PDF herunterladen.

Und jetzt frisch ans Werk!

onald Eikenberg

Kompa**c't** 3/2019

# **Windows 10**

**So viel Schutz muss sein**

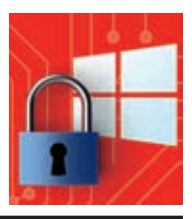

**Windows updaten**

Installieren Sie alle verfügbaren Updates, indem Sie "Updates" ins Startmenü eintippen und auf "Nach Updates suchen" klicken.

**Virenschutz checken**

Stellen Sie sicher, dass ein Virenschutz mit aktuellen Virensignaturen installiert ist. Der vorinstallierte Defender reicht aus. Seinen aktuellen Status erfahren Sie, indem Sie "Windows-Sicherheit" über das Startmenü aufrufen und auf "Viren-& Bedrohungsschutz" klicken.

**Daten schützen**

Erstellen Sie regelmäßig Back ups der wichtigsten Daten (siehe S. 16). Suchen Sie im Startmenü nach "Diagnose und Feedback" und stellen Sie sicher, dass unter "Diagnosedaten" die Option "Standard" aktiv ist.

**Software ausmisten** Deinstallieren Sie ungenutzte Anwendungen und bringen Sie alle anderen auf den aktuellen Stand. Das gilt insbesondere für Browser und Plug-ins, Mail-Clients, Office-Programme, PDF-Viewer und Multimedia-Player.

### **Sicher unterwegs**

In öffentlichen Netzen wie WLAN-Hotspots muss die Fire wall scharf geschaltet werden, indem der PC bei der ersten Verbindung als nicht auffindbar deklariert wird. Verschlüsseln Sie Ihre Festplatte/ SSD mit BitLocker (Pro-Edition von Windows) oder VeraCrypt.

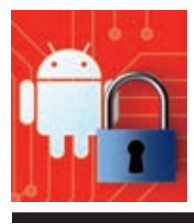

# **Android**

**Smartphones und Tablets mit Android sichern**

**Updates installieren**

Installieren Sie stets alle verfügbaren Updates, da sie Sicherheitslücken schließen. Wenn der Hersteller keine Updates mehr herausgibt, sollten Sie über die Anschaffung eines neuen Geräts nachdenken, für das es aktuelle Patches gibt.

**Play Protect checken** Stellen Sie sicher, dass der vorinstallierte Virenschutz "Play Protect" aktiv ist. Sie erreichen ihn über das Menü des Play Store (Knopf oben links). Einen weiteren Virenschutz benötigen Sie nicht.

**APK-Dateien meiden** Installieren Sie Apps möglichst über Google Play, da diese von Google auf Virenbefall überprüft wurden. Apps,

die man als APK-Datei installiert, unterliegen dieser Prüfung nicht und sind deutlich häufiger verseucht.

### **Berechtigungen**

Checken Sie, welche Befugnisse Sie den Apps eingeräumt haben. Unter Android 9 finden Sie diese Infos unter "Einstellungen/Apps & Benachrichtigungen/Erweitert/App- Berechtigungen". Entziehen Sie unnötige Rechte und entfernen Sie verdächtige Apps.

### **Sperre einrichten**

Auf Ihrem Android-Gerät sind wertvolle Daten gespeichert. Nutzen Sie eine Bildschirmsperre zum Schutz vor neugierigen Blicken. Legen Sie ein Passwort oder eine PIN mit mindestens 6 Zeichen fest.

# **Apple iOS**

**iPhone und iPad bestmöglich schützen**

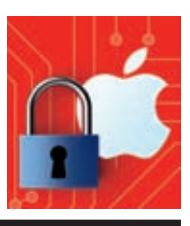

**iOS-Version checken** Stellen Sie unter "Einstellungen/Allgemein/Softwareupdate" sicher, dass auf Ihrem Apple-Gerät die aktuelle iOS-Version installiert ist, da Updates oft auch Sicherheitslücken schließen.

**Passcode & Touch ID**

Das iOS-Gerät sollte beim Entsperren nach einem Passcode, Fingerabdruck oder Gesichtsscan fragen. Sie aktivieren die Displaysperre unter "Touch ID & Code" in den Einstellungen. Nutzen Sie eine mindestens 6-stellige Ziffernoder Zeichenfolge.

**App-Berechtigungen** Überprüfen Sie unter "Einstellungen/Datenschutz", welche Berechtigungen wie Kameraund Mikrofonzugriff Sie Ihren Apps eingeräumt haben und deaktivieren Sie unnötige Rechte.

### **Zwei Faktoren**

Aktivieren Sie in den Einstellungen durch einen Klick auf Ihren Namen (ganz oben) und "Passwort & Sicherheit" die Zwei-Faktor-Authentifizierung, um Ihren Apple-Account vor Hackern zu schützen.

**Backups verschlüsseln** iCloud-Backups sind nicht verschlüsselt, erstellen Sie daher am besten lokale Back ups mit iTunes. Aktivieren Sie die Verschlüsselung, indem Sie in iTunes das Gerät wählen und dann auf "Übersicht/ Backups/[Gerät-]Backup verschlüsseln" klicken.

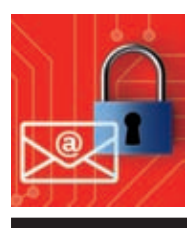

### **Mail**

#### **Mailen ohne Mitleser**

### **Misstrauisch sein!**

Es klingt wie eine Binse, ist aber enorm wichtig: Seien Sie bei Mails grundsätzlich skeptisch, selbst wenn Sie den Absender vermeintlich kennen. Die Absender-Adresse lässt sich leicht fälschen. Fragen Sie im Zweifel telefonisch beim Absender nach, wenn Ihnen etwas suspekt ist.

### **2FA aktivieren**

Das Mailkonto ist der Schlüssel zu Ihrem digitalen Leben. Schützen Sie es wenn möglich per Zwei-Faktor-Authentifizierung. Das klappt etwa bei Gmail, GMX und Web.de. Dann ist zum Login ein zweiter Faktor nötig, etwa ein einmalig gültiger Code, den Sie aufs Handy geschickt bekommen.

**Verschlüsselt abrufen** Wenn Sie einen Mail-Client nutzen, dann stellen Sie sicher, dass er verschlüsselt mit dem Mail-Server spricht; etwa per STARTTLS oder TLS/SSL.

### **Externe Inhalte**

Schalten Sie im Mail-Client das Nachladen externer Inhalte aus, da Sie darüber getrackt werden können. Der Absender bekommt so etwa mit, ob und wann Sie die Mail öffnen.

### **Fallen vermeiden**

Öffnen Sie keine ausführbaren Mail-Anhänge (auch nicht wenn sie in einem Zip-Archiv stecken). Aktivieren Sie keine Makros in angehängten Office-Dateien. Nehmen Sie sich vor Links auf Webseiten in Acht, die nach Zugangsdaten fragen.

### **Web-Browser**

#### **Sicher surfen**

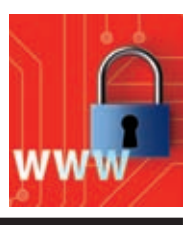

### **Aktuelle Version**

Nutzen Sie stets die aktuelle Browser-Version, da in alten Versionen meist Sicherheitslücken klaffen. Stellen Sie sicher, dass der Browser automatisch mit Updates versorgt wird.

### **Erweiterungen**

Browser-Erweiterungen (auch Add-ons genannt) haben Zugriff auf alle angezeigten Webseiten (auch Online-Banking). Checken Sie vor der Installation die Nutzerbewertungen.

### **Plug-ins meiden**

Browser-Plug-ins wie Java und Silverlight sind längst überholt und potenziell unsicher. Deinstallieren Sie solche Plug-ins, wenn Sie noch welche auf Ihrem Rechner finden und nicht darauf angewiesen sind.

### **https:// nutzen**

Steuern Sie wann immer möglich die verschlüsselt übertragene https://-Version einer Website an. Hierbei hilft die Chrome- und Firefox-Erwei terung HTTPS Everywhere (siehe ct.de/check2020). Besuchen Sie eine Site nicht, wenn der Browser einen Zertifikatsfehler anzeigt.

### **Berechtigungen**

Websites fordern Berechtigungen an, um etwa Ihren Standort abzurufen. Erteilte Berechtigungen finden Sie bei den meisten Browsern, indem Sie in der Adressleiste links neben die Adresse klicken (meist Schloss-Symbol). Sortieren Sie alle Berechtigungen aus, die nicht länger nötig sind.

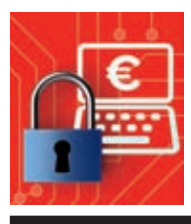

# **Online-Banking**

**Schutz für Ihre Bankgeschäfte**

**Phishing erkennen** Online-Betrüger verschicken massenhaft Mails im Namen von Bankinstituten, um Tro janer einzuschleusen oder Zugangsdaten abzugreifen (Phi shing). Geben Sie Ihre Zugangsdaten nur auf der Webseite der Bank oder in Ihrer Online-Banking-Software ein.

**Transaktion checken** Checken Sie bei Online-Überweisungen das Zielkonto und die Summe auf dem TAN-Generator, in der Banking-App oder auf dem Kartenleser und zusätzlich auf der Rechnung.

**Virenfreier Rechner** Online-Banking mit dem PC ist nur sicher, wenn das System virenfrei ist. Sorgen Sie dafür, dass ein Virenscanner mit ak-

tuellen Updates aktiv ist. Unter Windows 8.1 und 10 reicht der vor in stallierte Defender aus.

**Belege überprüfen** Insbesondere Kreditkarten-Nutzer sollten regelmäßig die Abrechnung kontrollieren und unbefugte Abbuchungen umgehend an die kartenherausgebende Bank melden. Auch Ihre Kontoauszüge sollten Sie auf Auffälligkeiten untersuchen.

**Handy nicht rooten** Rooten oder jailbreaken Sie Ihr Smartphone oder Tablet nicht, da Sie damit wichtige Schutzfunktionen lahmlegen. Viele Banking-Apps starten auf modifizierten Geräten aus diesem Grund nicht.

*Mehr als 81% aller Unternehmen sind von Sicherheitsvorfällen betroffen.*

### Wie steht es um Ihr Unternehmen?

Security darf nicht losgelöst betrachtet werden vielmehr muss Security von Beginn an in Entwicklungsprojekten oder im Prozessdesign berücksichtigt werden. A1 Digital begleitet Unternehmen von der Risikoanalyse über Architektur-Entwicklung, Proof-of-Concept bis hin zum Go live. Sowohl mit Security-Experten als auch mit den neuesten Technologien im Bereich Cloud und IoT Security.

**10** Kompa**c't** 3/2019

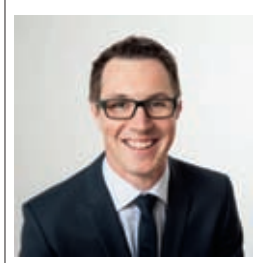

*"Security als Business Enabler zu sehen und nicht als Blocker: das ist unser Mindset bei A1 Digital. Digitalisierung ja, aber sicher – ist unser Credo für Ihr Unternehmen".*

Thomas Snor, Director Security A1 Digital

### A1 Digital Home of European Security Experts

**c't-Sicherheits-Checkliste**

Wie Sie IoT & Cloud vor Cyberattacken schützen

- Enterprise Security Architecture
- Offensity Security Monitoring
- Security Assessment
- SD-WAN
- Identity and Access Management as a Service
- Exoscale Cloud Security
- Security Operation Center
- IoT Security

A1 Digital auf der it-sa in Nürnberg vom 8. bis 10. Oktober 2019,

Halle 11, Stand Nr. 610

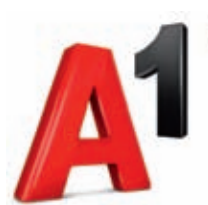

Digital

Unter www.a1.digital/itsa2019 kostenfreie Messe-Tickets sichern!

Kompa**c't** 3/2019 **11**

## **WhatsApp**

#### **Gefahrlos chatten**

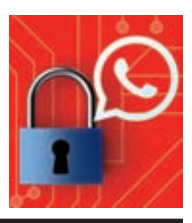

### **WhatsApp Web**

Über den PC mit WhatsApp Web zu chatten kann gefährlich sein: Einmal verknüpft, kann man über den PC dauerhaft alles mitlesen. Löschen Sie im Menü der App ("Einstellungen") unter "WhatsApp Web" alle Geräte, die Sie nicht nutzen oder kennen.

#### **Backup einschalten**

Richten Sie in den Einstellungen unter "Chats/Chat-Backup" das automatische Backup zu Google Drive oder in die iCloud ein, damit Chats und Medien bei einem Geräte-Crash nicht verloren gehen.

### **Öffentliche Infos**

Standardmäßig kann jeder, der Ihre Rufnummer kennt, unter anderem Ihr Profilbild

abrufen. Stellen Sie in den Einstellungen unter "Account/ Datenschutz" ein, welche Infos für wen sichtbar sein sollen.

### **Verifizierung**

Schalten Sie die "Verifizierung in zwei Schritten" ein, um Ihren Account durch eine sechstellige PIN zu schützen. Die PIN verhindert, dass Ihr Account übernommen werden kann. Sie finden die Funktion in den Einstellungen unter "Account". Notieren Sie die PIN unbedingt.

### **Misstrauisch sein**

WhatsApp ist auch bei Abzockern beliebt. Seien Sie skeptisch bei merkwürdigen Nachrichten, klicken Sie darin auf keine Links und leiten Sie die Nachrichten nicht weiter.

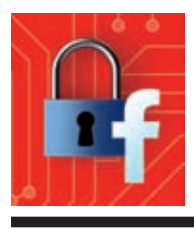

# **Social Media**

**Facebook, Twitter, Instagram & Co. sicher nutzen**

**Zwei Faktoren nutzen** Die meisten sozialen Netze bieten eine Zwei-Faktor-Authentifizierung (2FA), die Sie auch nutzen sollten. Sie erhalten dadurch beim Login einen Code aufs Handy, den Sie eingeben müssen. 2FA per App wie Google Authentificator ist sicherer als via SMS.

**Verbundene Apps**

Bei vielen sozialen Netzen können Sie Diensten und Apps den Zugriff auf Ihren Account gewähren. Misten Sie diese Liste regelmäßig aus und entfernen Sie alle Kandidaten, die Sie nicht länger nutzen.

**Freigaben beachten**

Unter anderem bei Facebook kann man festlegen, mit wem man Inhalte teilen möchte. Nutzen Sie dies, um Inhalte nur mit Personen zu teilen, die sie auch sehen dürfen.

**Anfragen checken** Oft steckt hinter Freundschaftsanfragen der Versuch, persönliche Daten abzugreifen. Checken Sie jede Anfrage sorgfältig. Ist das Mitglied frisch dabei und hat viele neue

Kontakte, kann es Betrug sein.

**Private Nachrichten** Selbst von Nachrichten Ihrer Kontakte kann Unheil ausgehen: Hacker übernehmen Accounts und verschicken in fremdem Namen gefährliche Links oder fragen nach Geld. Seien Sie skeptisch und fragen Sie Ihren Kontakt im Zweifel über einen anderen Kanal, was es damit auf sich hat.

# **WLAN-Router**

**Schutzmaßnahmen für Fritzbox und andere**

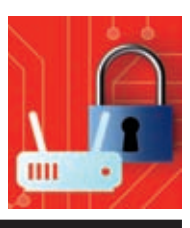

### **Webinterface**

Sichern Sie die Konfigurationsoberfläche Ihres Routers, die Sie per Browser erreichen, durch ein individuelles Passwort. Stellen Sie sicher, dass auf dem Router stets die aktuelle Firmware installiert ist, und aktivieren Sie die automatische Update-Funktion.

#### **WLAN sichern**

Stellen Sie als Verschlüsselung ausschließlich WPA2/3 ein. Nutzen Sie ein zufälliges WLAN-Passwort mit mindestens 16 Zeichen. Aktivieren Sie den Schutz für Steuerpakete (PMF).

#### **Gastnetz nutzen**

Richten Sie für Ihre Gäste und IoT-Geräte wie den Staubsaugerroboter ein Gäste-WLAN mit separatem WPA-Passwort ein. Das klappt inzwischen mit vielen Routern.

### **Freigaben checken**

Router können auf Wunsch Zugriffe aus dem Internet auf Geräte im Heimnetz weiterleiten (Port-Forwarding). Das macht die Geräte angreifbar, weshalb auf diesen die aktuellen Updates installiert sein müssen. Geben Sie nur Dienste der Geräte frei, die passwortgeschützt und verschlüsselt (TLS/SSL) erreichbar sind.

### **WPS und UPnP aus**

WPS und UPnP sind Komfortfunktionen, die in der Vergangenheit immer angreifbar waren. Schalten Sie beide über das Webinterface des Routers aus.

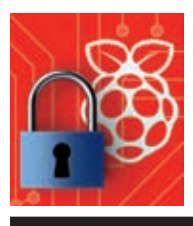

# **Raspberry Pi**

**Großer Schutz für kleine Rechner**

**Passwort ändern** Ändern Sie nach der Inbetriebnahme das vorgegebene Passwort "raspberry" des Nutzers "pi" in ein individuelles Kennwort. Geben Sie dazu den folgenden Befehl ein: passwd

### **Updates einspielen**

Installieren Sie nach Inbetriebnahme und fortan in regelmäßigen Abständen alle verfügbaren Updates für das Betriebssystem und Anwendungen. Die Befehle lauten:

sudo apt update sudo apt dist-upgrade

#### **Backups ziehen**

Erstellen Sie regemäßig ein Backup der Speicherkarte, damit Sie im Fall eines Defekts nicht von vorn anfangen müssen. Sie können hierfür zum

Beispiel einen Windows- Rechner und das Tool "Win32 Disk Imager" (siehe ct.de/ check2020) nutzen.

### **Skripte prüfen**

Werfen Sie einen skeptischen Blick auf Shell-Befehle und -Skripte, ehe sie diese auf dem Raspi ausführen. Googeln Sie im Zweifelsfall nach der Funktion eines Befehls. Mit dem falschen Kommando können Sie das Betriebssystem zerstören.

### **Dienste über VPN**

Nutzen Sie am besten eine VPN-Verbindung, um von unterwegs auf Server-Anwendungen wie NextCloud oder SSH zuzugreifen, die auf dem Raspi laufen. Router wie die Fritzbox lassen sich als VPN-Server nutzen.

Kompa**c't** 3/2019 **15**

# **Backup**

**Simple Strategien gegen Datenverlust**

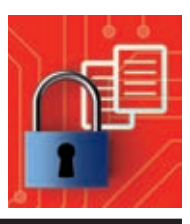

### **Machen!**

Ein Backup kann im Ernstfall nur dann helfen, wenn es wirklich vorhanden ist. Raffen Sie sich auf!

### **Jetzt!**

Am besten hilft ein Backup, wenn es aktuell ist. Das Anfertigen schreit also nach ständiger Wiederholung. Es gibt daher eine einfache Antwort auf die Frage, wann der richtige Zeitpunkt fürs nächste Backup ist: Jetzt!

**Alles besser als nichts** Für den Anfang reicht das simple Kopieren Ihrer Dateien auf ein USB-Laufwerk mit dem Datei-Explorer. Das sichert Ihre Daten zwar nicht vor allen denkbaren Gefahren ab, aber vor vielen.

### **3-2-1-gerettet**

Um Daten vor fast allen Gefahren zu schützen, beachten Sie die 3-2-1-Regel: 3 Kopien auf 2 Datenträgern unterschied licher Hersteller, davon 1 außer Haus. Das Original auf Ihrem Rechner zählt mit, Sie benötigen nur noch zwei weitere Kopien. Sie können zum Beispiel eine externe Festplatte und die Cloud nutzen.

### **Kontrolle ist besser**

Nichts ist ärgerlicher, als ein Backup anzufertigen und dann erst im Ernstfall zu merken, dass dabei etwas schiefging. Also checken Sie, ob das Sichern geklappt hat – und auch, ob die Wiederherstellung funktioniert.

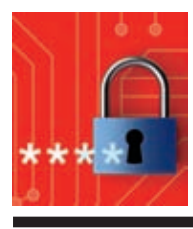

### **Passwörter**

**Worauf es wirklich ankommt**

### **Kein Recycling**

Nutzen Sie für jede Website und jede Anwendung ein individuelles Passwort. Wer für mehrere Websites das gleiche Passwort nutzt, ist leichte Beute: Wird eine Site gehackt, kann sich der Angreifer auch in alle anderen einloggen.

#### **Lang statt komplex**

Nutzen Sie lieber möglichst lange Kennwörter statt möglichst viele Sonderzeichen. Die Länge ist die effektivste Stellschraube, um das Knacken des Kennworts hinauszuzögern.

### **Passwort-Manager**

Speichern Sie Ihre Passwörter auf keinen Fall unverschlüsselt auf dem Rechner. Nutzen Sie einen Passwort-Manager wie KeePass, um Zugangsdaten sicher verschlüsselt aufzubewahren. Wenn Sie Passwörter im Browser speichern, sollten Sie dafür ein Master-Passwort setzen, wenn möglich.

### **Zettel und Stift**

Der einfachste Passwortspeicher ist ein Zettel, den Sie an einem sicheren Ort aufbewahren. Auf Geldbörse oder Tresor hat kein Trojaner Zugriff.

### **Zwei Faktoren**

Nutzen Sie bei Webdiensten wann immer es geht die Zwei-Faktor-Authentifizierung. Dann müssen Sie beim Login einen Code angeben, den Sie etwa per SMS oder App erhalten. Das schützt Ihre Accounts selbst vor Hackern, die bereits Ihr Passwort kennen.

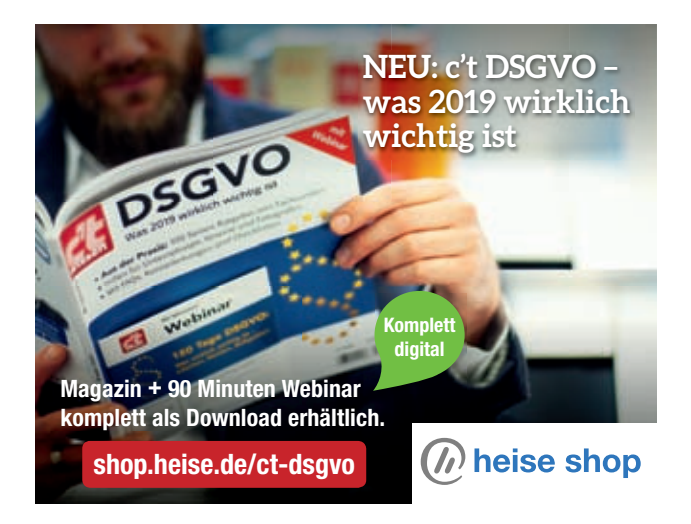

#### **Impressum**

#### **Redaktion**

30625 Hannover Telefon: 05 11/53 52-0

Karl-Wiechert-Allee 10, 30625 Hannover Telefon: 05 11/53 52-300 Telefax: 05 11/53 52-417 Internet: www.ct.de **Chefredakteur:** Dr. Jürgen Rink (jr) (verantwortlich für den Textteil) **Koordination:** Ronald Eikenberg (rei@ct.de) **Art Direction:** Nicole Judith Hoehne **Verlag** Heise Medien GmbH & Co. KG Karl-Wiechert-Allee 10,

Telefax: 05 11/53 52-129 Internet: www.heise.de **Herausgeber:** Christian Heise, Ansgar Heise, Christian Persson **Geschäftsführer:** Ansgar Heise, Dr. Alfons Schräder **Mitglied der Geschäftsleitung:**  Beate Gerold, Jörg Mühle **Verlagsleiter:** Dr. Alfons Schräder **Anzeigenleiter:** Michael Hanke (-167, verantwortlich für den Anzeigenteil), www.heise.de/mediadaten/ct/ **Leiter Vertrieb und Marketing:** André Lux (-299)

**Druck:** Quensen Druck+Verlag GmbH, Utermöhlestraße 9, 31135 Hildesheim

**Infoline 0800 20 60 900 Infoline 0800 20 60 900 www.hackattack.com/modification** 

# **myAUDIT36 600**

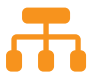

**EXTERNER und INTERNER IT Systeme** 

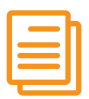

zur Erfüllung der DSGVO Nachweispflicht **Reporting** mit technischen Maßnahmen und<br>zur Erfüllung der DSGVO Nachweispflicht

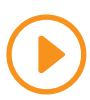

**GRATIS Webinar!** www.hackattack.com/myAUDIT360

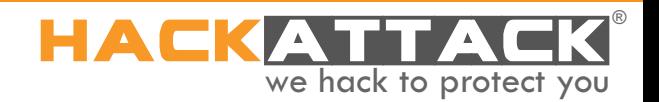

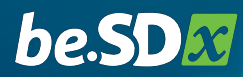

Making the net work.

# Be innovat ive. Be yourself f. With be.SDx.

be.SDx ist die Lösung, mit der Sie die Wünsche Ihrer Kunden in zukun nftssichere Netzwerke verwandeln – effizient ausgerollt, flexibel geman agt und immer auf dem neuesten Stand.

Das Ergebnis: weniger Aufwand, besserer Service, neue Chancen.

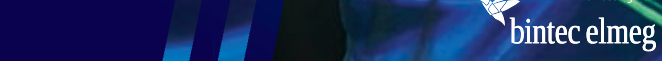